## **Library 105 A Quick Start Guide**

**To place a Zoom call**, press the "Zoom" button.

The **Zoom button** allows you to do the following:

- 1. Call into Library 105 A's Zoom meeting room, ID is **540-414-6936**.
- 2. Call into different Zoom meeting by entering the meeting ID once you've connected to Zoom. You'll need to press the keypad button on the touch panel after calling to enter the correct meeting ID.

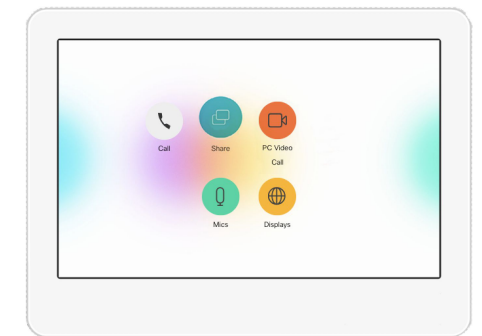

3. Use the Room PC to connect to Zoom.

The meeting ID for Library 105 A is: **540-414-6936**, so dial **5404146936@zoomcrc.com**. Zoom addresses are available at go/zoomaddress

**To project a laptop or the installed computer in the room,** press the "Share" button on the touch panel and select the source you'd like to share. You can share from the installed PC in the room, the front or rear floor box, or wirelessly via the Apple TV. For more info on using Apple TV, visit go/airplay. To project from the PC, you may need to wake it up by pressing a the mouse and / or keyboard. If it doesn't wake up, you may need to power the PC on. It's the small Dell device in the rack in the front of the room.

## **Library 105 B Quick Start Guide**

**To place a Zoom call**, press the "Zoom" button.

The **Zoom button** allows you to do the following:

- 4. Call into Library 105 B's Zoom meeting room, ID is **727-093-7506.**
- 5. Call into different Zoom meeting by entering the meeting ID once you've connected to Zoom. You'll need to press the keypad button on the touch panel after calling to enter the correct meeting ID.
- 6. Use the Room PC to connect to Zoom.

The meeting ID for Library 105 B is: **727-093-7506**, so dial **7270937506@zoomcrc.com**. Zoom addresses are available at go/zoomaddress

**To project a laptop or the installed computer in the room,** press the "Share" button on the touch panel and select the source you'd like to share. You can share from the installed PC in the room, the front or rear floor box, or wirelessly via the Apple TV. For more info on using Apple TV, visit go/airplay. To project from the PC, you may need to wake it up by pressing a the mouse and / or keyboard. If it doesn't wake up, you may need to power the PC on. It's the small Dell device in the rack in the front of the room.

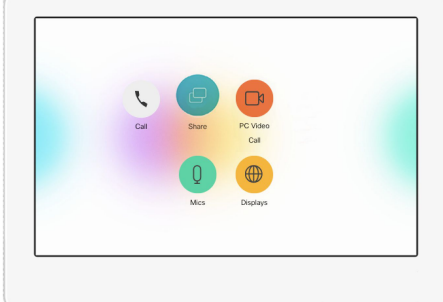